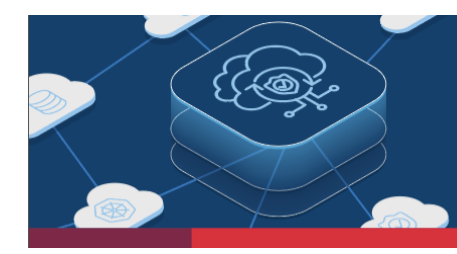

Welcome to the product release notes for F5<sup>®</sup> Distributed Cloud Services. Each month, the product team will provide additional details on key features and enhancements in every release.

# **Web Application and API Protection**

## **API Authentication State from Inventory**

This new feature enhances the visibility and understanding of authentication mechanisms within an organizations API endpoints. This feature allows users to import authentication state and type information from an uploaded OpenAPI inventory specification(s) (v2/3) and present it in a clear and intuitive manner in the API endpoint list. The API Authentication Detection feature provides insights into the authentication status of API endpoints based on uploaded OpenAPI specifications. It identifies two states: Authenticated and Un-Authenticated.

## **API Discovery Now Allows for Custom Sensitive Data Detection**

Custom detectors empower organizations to proactively identify and secure sensitive information traversing their API's. The new custom pattern detector enables users to define unique patterns of characters to search for within API Requests and Responses. Users can configure the custom pattern detector to search for and identify personal information based on specific data types or regional requirements. Supported data types include but are not limited to names, addresses, phone numbers, and unique social security numbers. By leveraging custom patterns, users can customize the detection process to align with their specific data protection needs, ensuring compliance with data privacy regulations.

#### **Origin Server Subset Rules**

Provides the ability to create match conditions on incoming source traffic (i.e country, ASN, Regional edge (RE), IP address, client label selectors) to the http load balancers for subset selection of destination (i.e origin servers). The feature can be configured in Origins section (advanced field) in the http load balancer.

## **Application Performance and Reliability**

#### **DNS**

#### **Improved display of Secondary DNS zone content**

The June release adds a new "view zone file" option, which shows the content of a Secondary DNS zone in a much easier to read manner.

#### **DNS Load Balancer**

#### **Disabling DNS Load Balancer objects**

With this release, it is now possible to disable DNS Load Balancer objects such as load balancers, pools, and health checks, allowing more flexible operations -- for example, for troubleshooting or as part of a Disaster Recovery process.

| G                                                                                                    | Home > DNS Management > Manage > DNS Load Balancer Management<br><b>DNS Load Balancers</b> |                      |                                             |                     |                    | $\mathscr{S}$             | $\circledcirc$ Support $\vee$<br>$\circledcirc$  |  |
|----------------------------------------------------------------------------------------------------|--------------------------------------------------------------------------------------------|----------------------|---------------------------------------------|---------------------|--------------------|---------------------------|--------------------------------------------------|--|
| ::: Select service<br>$\sim$<br>Add DNS Load Balancer<br>Watch Video<br><br><b> O</b><br>Tech Docs <sup>[2]</sup>                                                 |                                                                                            |                      |                                             |                     |                    | C Refresh                 |                                                  |  |
| <b>DNS Management</b>                                                                                                    | 5 of 89 items                                                                              |                      |                                             |                     |                    | $Q$ andy<br>ශි<br>×       |                                                  |  |
| 88 Overview<br><b>DNS Load Balancers</b>                                                                                                    | U                                                                                          | <b>Service Name</b>  | <b>DNS Zones</b>                            | Number of Load Bala | <b>Record Type</b> | State                     | <b>Actions</b>                                   |  |
| $\mathscr{P}$ Manage                                                                                                    | O                                                                                          | aaronlbr             | aarongslb.site<br>andy-failtofind.test      | 3                   | А                  | <b>•</b> Enabled          | $\cdots$                                         |  |
| <b>Delegated Domain</b><br>Management<br><b>Test Object With Basic Fields</b><br><b>DNS Management</b><br><b>DNS Load Balancer</b><br>$\rightarrow$<br>Management | $\Box$                                                                                     | andy-lb-a-staticpool | cloud-prod.elliottmg<br>andy-static.test    |                     | Α                  |                           | $\oslash$ Manage Configuration<br>O Clone Object |  |
|                                                                                                    | $\Box$                                                                                     | andylb               | andylb001.test<br>arzone.test<br>andy4.test | 1                   | А                  |                           | <b>8</b> Disable Object<br>5 Show Local Status   |  |
|                                                                                                    | O                                                                                          | andylbaaaa           | andylbaaaa.test                             | 1                   | AAAA               | <b>面</b> Delete           |                                                  |  |
| $\bigcirc$ Notifications<br>Audit Logs                                                                                                    | ш                                                                                          | andylbcname          | andylbaaaa.test                             | 1                   | CNAME              | <b>•</b> Enabled<br>0.0.0 |                                                  |  |

*Figure 1: The screen inset at right includes a new "Disable Object" option in DNS Load Balancer to use for troubleshooting or other actions.*

#### **Global Log Receiver**

#### **New "Test Connection" button in Global Log Receiver**

It is now possible to send a test message to a configured log receiver, to make sure the connection works fine and to ease troubleshooting.

**Please see the full F5 Distributed Cloud Changelog for additional information,** including more new enhancements plus known issues and caveats. We hope you find the information contained in these release notes useful. If you have any feedback, please email: CS\_DistributedCloudTeam@f5.com

\*\*\*